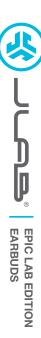

# We love that you are rocking JLab! We take pride in our products and fully stand behind them.

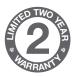

## **YOUR WARRANTY**

All warranty claims are subject to JLab authorization and at our sole discretion. Retain your proof of purchase to ensure warranty coverage.

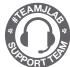

# **CONTACT US**

Reach out to us at **support@jlab.com** or visit **jlab.com/contact** 

# **REGISTER TODAY**

ilab.com/register

Product updates | How-to tips FAQs & more

# PAIR UP (BLUETOOTH)

Remove stickers and place earbuds back in case.

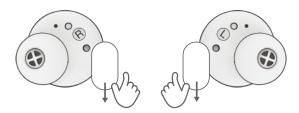

Lights on case indicate charging. Remove earbuds from case.

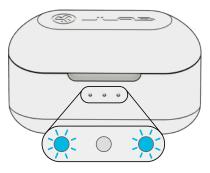

One earbud blinks blue/white = Ready to Pair

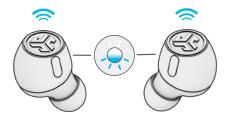

Select "JLab Epic Lab Edition" in your Bluetooth settings to connect.

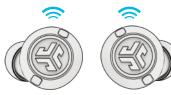

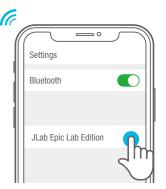

Voice prompt "Bluetooth connected" followed by **lights off** will indicate connection.

# **PAIR UP (LE AUDIO)**

Connect the USB-C dongle into PC/Mac/Android. (Dongle should be connected directly without any hubs or adapters to work properly.)

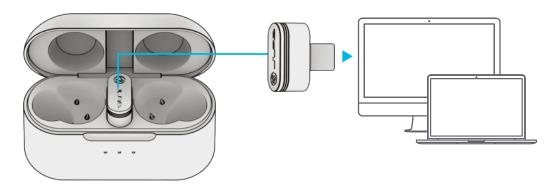

The earbuds will auto connect to the USB-C dongle and take priority over any previous Bluetooth connection. Removing the dongle will revert back to previous Bluetooth connections.

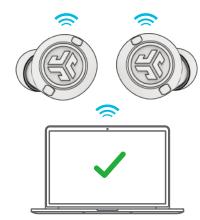

## SETUP DONGLE WITH PC (WINDOWS 7/8/10/11)

- 1. In the Settings menu, click System
- 2. From the System menu, click Sound
- 3. In the Output section, select Epic Lab Edition Dongle
- 4. In the Input section, select Epic Lab Edition Dongle

## SETUP DONGLE WITH MAC (macOS 10.10 or HIGHER)

- 1. Open System Preferences and select the Sound icon
- 2. Select the Input tab and select Epic Lab Edition Dongle
- 3. Select Outout tab and select Epic Lab Edition Dongle
- 4. From this screen, set the Output volume to desired level

# GO AHEAD, PRESS THE BUTTON

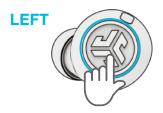

**VOLUME DOWN: 1x** 

**VOICE ASSISTANT: 2x** 

**NOISE CONTROLS: Press Hold** 

**EQ CHANGE: 3x** 

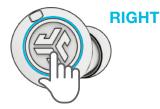

**VOLUME UP: 1**x

PLAY/PAUSE: 2x

**TRACK FORWARD: Press Hold** 

**EQ CHANGE: 3x** 

ANSWER CALL: 1x HANG UP CALL: 2x

**REJECT INCOMING CALL: Press Hold** 

**Note:** The controls are based on Bluetooth connection. Depending on your device and OS, controls will have varied results with USB-C Dongle connection.

# **MULTIPOINT**

1

Once **FIRST** device is connected, turn off Bluetooth in device settings. Earbuds will auto enter Bluetooth Pairing.

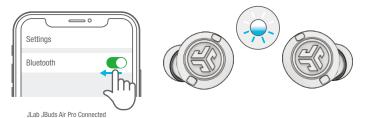

2 Enter your **SECOND** device Bluetooth settings and connect to Epic Lab Edition.

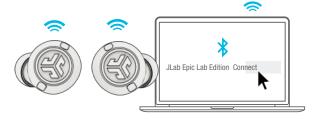

OR

3 Enter your **FIRST** device Bluetooth settings. Turn on Bluetooth and connect to Epic Lab Edition.

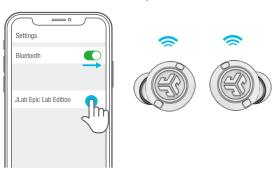

# **GET CHARGED (CASE)**

Connect the Epic Lab Edition to computer or USB 5V 1A (or less) output device.

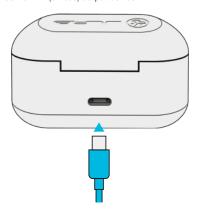

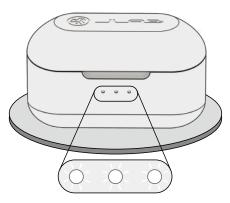

Place on wireless charging pad.

Blinking white = Charging

# **GET CHARGED (EARBUDS)**

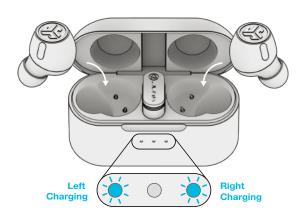

Blue light indicates charging when placed in the case.

Earbuds will auto power on and connect when removed.

# THE RIGHT SOUND FOR EVERY MOMENT

**EQUALIZER MODES** 

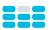

## **JLab SIGNATURE**

JLab C3<sup>™</sup> signature sound with amplified bass and vocals

# **BEST FOR**

Best option for most music: Pop, rock, country, electronic and more

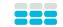

## **BALANCED**

Even sound with no additional enhancements

# BEST FOR

Podcasts, Audiobooks Classical music

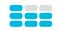

## **BASS BOOST**

Amplified bass and sub-bass

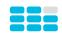

## "CUSTOM"

Personalize your EQ through the JLab App.

#### **BEST FOR**

Working out, sport and

rap, electronic

## **DOWNLOAD THE APP**

Customize Epic Lab Edition features and update the latest software.

Download the **JLab App** in Apple/Google Play Store.

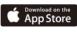

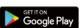

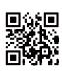

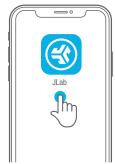

# TROUBLESHOOTING BLUETOOTH OR EARBUD CONNECTION FAILURE (MANUAL RESET)

- 1 Keep the earbuds in the charging case and forget "JLab Epic Lab Edition" from your Bluetooth device settings.
- 2 Quick tap 7x on one earbud in charging case. Earbud blinks blue 4 times.
- 3 Quick tap 7x on other earbud in charging case. Earbud blinks blue 4 times.
- 4 Take both earbuds out of the charging case. One earbud will be solid white and other will blink blue/white indicating ready to pair to your device.

Instructional videos at: JLAB.COM/MANUALS

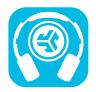

## Shop products | Product alerts | Burn-in your headphones

JLab Store + Burn-in Tool

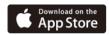

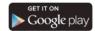

FCC ID: 2AHYV-EPICLE HVIN: Epic Lab Edition L HVIN: Epic Lab Edition R IC: 21316-EPICLE

FCC ID: 2AHYV-EPLEDG IC: 21316-EPLEDG

**HVIN: Epic Lab Edition-Dongle**